## **Persönliche Spam-Strategie**

Eingehende E-Mails werden bei uns automatisch auf Spam geprüft und erhalten mittels diverser Prüfungen einen Wert, den sogannten Spam-Score. Diesen Wert können Sie für jede eingegangene E-Mail im Nachrichtenkopf (Mailheader) einsehen und prüfen.

Standardmäßig werden E-Mails ab einem Score von 3,5 als Spam markiert. Eine Löschung von Mails über einem zweiten Wert nehmen wir standardmäßig nicht vor da wir keine Zensur von Mails vornehmen wollen. Mit Viren oder ähnlichem verseuchte Mails werden verworfen.

Sie haben die Möglichkeit, eine passende Strategie (Policy) für Ihre Bedürfnisse zu wählen. So können Sie die Markierungs- und Löschgrenzwerte anpassen oder auch einstellen, dass Virenmails an Ihr Postfach zugestellt werden.

Des Weiteren können Sie persönliche Positiv- und Negativlisten (White- und Blacklists) pflegen. Dies bedeutet, dass E-Mails von Absendern, die in Ihrer Whitelist aufgeführt sind, auf jeden Fall angenommen und nicht weiter nach Spam untersucht werden und E-Mails von Absendern auf Ihrer Blacklist auf gar keinen Fall angenommen sondern in die Quarantäne verschoben bzw. gelöscht werden. In beiden Fällen können Sie konkrete E-Mail-Adressen, aber auch nur Teile der E-Mail-Adresse (z.B. lediglich die Domain) angeben. Sie haben auch die Möglichkeit, die Regeln zu sortieren bzw. priorisieren um so beispielsweise komplette Domains mit Ausnahme von bestimmten Absendern aus dieser Domain zu sperren.

## **Hinweise:**

- Ändern Sie Ihre persönlichen Einstellungen vorsichtig! Für etwaige Probleme nach der Umstellung sind Sie selbst verantwortlich.
- Sie können lediglich die Einstellungen für Benutzer mit Postfächern ändern. Weiterleitungsadressen, sogenannte E-Mail-Aliase, sind nicht direkt änderbar. Hier müssen Sie die globale Einstellung der Domain für alle Weiterleitungsadressen im [WebConfig](https://config.hot-chilli.net) anpassen. Standardmäßig werden Mails ab einem Score von 3,5 als Spam markiert und nie gelöscht oder geblockt sondern auf jeden Fall weitergeleitet, mit Viren oder ähnlichem verseuchte Mails werden im Betreff markiert und auch weitergeleitet.

## **Spam-Strategie**

Loggen Sie sich im [Hot-Chilli Webmail](https://mail.hot-chilli.net) ein.

Über Einstellungen oben im Menü, dort Konto und dann links im Menü Spam gelangen Sie auf die entsprechende Konfigurationsseite um eine Spam-Strategie auszuwählen.

Aktivieren Sie dafür die Option Verschiebe Spam in Spam Ordner wenn Sie Spamnachrichten in den Ordner Spam verschieben lassen wollen.

**Hinweis:** Wenn Sie diese Einstellung aktivieren und Ihre E-Mails mittels POP3 über einen E-Mail-Client abrufen, bleiben diese E-Mails auf dem Server im Spamordner liegen. Nach einiger Zeit kann so Ihr Postfach voll laufen. Nutzen Sie daher entweder das IMAP-Protokoll um auch Mails in Unterordnern zu sehen oder loggen Sie sich ab und zu im Webmail ein um den Spamordner aufzuräumen.

Last<br>update: update: 2015/08/01 e-mail:anti-spam-strategie:persoenliche-spam-strategie https://wiki.hot-chilli.net/e-mail/anti-spam-strategie/persoenliche-spam-strategie 12:57

## **Positiv- und Negativlisten (White- und Blacklists)**

Über Einstellungen oben im Menü, dort Konto und dann links im Menü Schwarz/Weiß Liste gelangen Sie auf die entsprechende Konfigurationsseite. Hier können Sie E-Mail-Adressen eintragen und so auf die Positiv- oder Negativliste aufnehmen.

From: <https://wiki.hot-chilli.net/> - **Hot-Chilli Wiki**

Permanent link: **<https://wiki.hot-chilli.net/e-mail/anti-spam-strategie/persoenliche-spam-strategie>**

Last update: **2015/08/01 12:57**

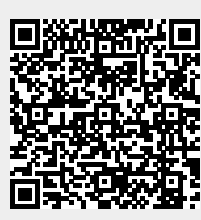